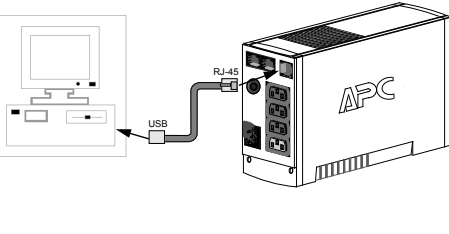

# **Lieferumfang**

6

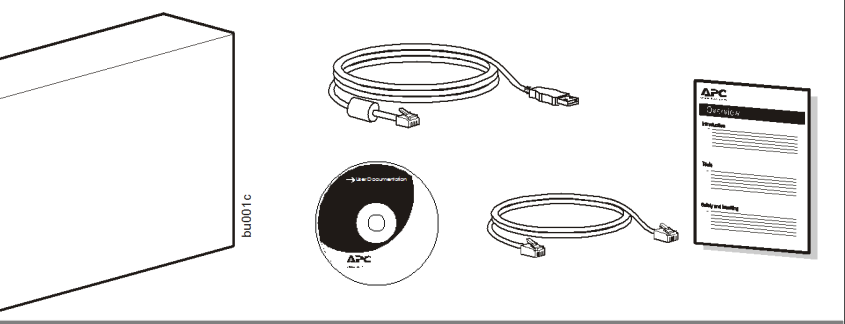

**Hinweis:** Bitte lassen Sie die Back-UPS vor dem Anschliesen von Geraten acht Stunden lang aufladen. Betatigen Sie die Taste an der Vorderseite des Back-UPS.

Nach dem Drücken und Loslassen der Taste sollten folgende Vorgänge zu beobachten sein:

• Die grüne Netzstromlampe (**On Line**) blinkt.

auf.

- Die gelbe Batteriestromlampe (**On Battery**) leuchtet während des automatischen **Selbsttests**
- Nach erfolgreichem Abschluss des **Selbsttests** leuchtet nur noch die grüne Netzstromlampe.
- Wenn die interne Batterie nicht angeschlossen ist, leuchten die grüne Netzstromlampe und die rote **Batterieaustauschlampe**. Außerdem gibt die Back-UPS einen pfeifenden Signalton ab.

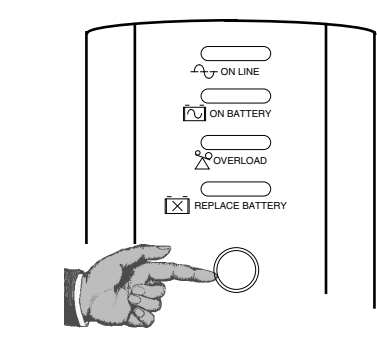

An der Vorderseite der Back-UPS befinden sich vier Statuslampen (On Line = Netzstromlampe, On Battery = Versorgung durch Batteriestrom, Overload = Überlastung und Replace Battery = Batterie muss ausgetauscht werden).

> **Netzstromlampe (grün):** leuchtet, wenn die Stromanschlusssteckdosen mit Netzstrom versorgt werden.

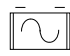

**Batteriestromlampe (gelb):** leuchtet, wenn die angeschlossenen Geräte von der Back-UPS mit Batteriestrom versorgt werden.

**Alle 30 Sekunden vier Pieptöne:** Alarmsignal, das darauf hinweist, dass die Back-UPS auf Batteriestrom umgeschaltet hat. Es empfiehlt sich, alle aktuellen Daten abzuspeichern.

**Dauerpiepton:** Alarmsignal – Batterieladung ist nahezu aufgebraucht. Die Batterie besitzt nur noch sehr wenig Restladung. Speichern Sie sofort alle noch nicht gesicherten Daten, und beenden Sie alle aktiven Anwendungen. Fahren Sie das Betriebssystem herunter, schalten Sie den Rechner und die Back-UPS ab.

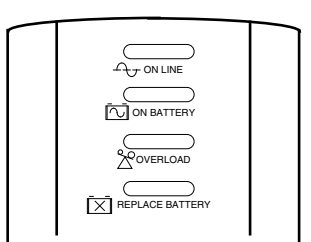

**Überlastung (rot):** leuchtet auf, wenn ∩ die Stromaufnahme der angeschlossenen Geräte die Leistungsfähigkeit der Back-UPS übersteigt.

**Dauerton:** Alarmsignal, das ertönt, wenn die batteriegespeisten Steckdosen überlastet sind.

**Trennschalter:** Die Trennschaltertaste befindet sich an der Rückwand der Back-UPS und springt heraus, wenn die Back-UPS durch Überlastung gezwungen wird, sich vom Netzstrom zu trennen. Tritt dieser Fall ein, bitte Geräte, die nicht unbedingt benötigt werden, von der Back-UPS

trennen. Trennschalterknopf wieder hineindrücken.

 • Solange die Back-UPS an einer Netzsteckdose angeschlossen ist, wird die interne Batterie ständig aufgeladen

**Batterieaustauschlampe (rot):** leuchtet, wenn sich die Batterie dem Ende ihrer Lebensdauer nähert oder nicht angeschlossen ist (siehe oben). Wenn die Batterie das Ende ihrer Lebensdauer erreicht, kann sie nur noch für sehr kurze Zeit Strom liefern und muss deshalb ausgetauscht werden.

**Alle 5 Stunden ein einminütiges Zirptonsignal:** Dieses Alarmsignal weist darauf hin, dass die Batterie die automatische Diagnoseprüfung nicht bestanden hat.

# **4 Schalten Sie die**

#### Anleitung zum Austausch der internen Batterie:

**Hinweis:** Der Batteriewechsel ist einfach und ungefährlich. Es kann dabei jedoch zu Funkenbildung kommen. Dies ist normal.

**HINWEIS:** für Macintosh-Benutzer: Eine uneingeschränkte USB-Nutzung ist erst ab Mac OS10.1.5 möglich.

Ist die Autoplay-Funktion des Rechners nicht aktiviert, bitte wie folgt verfahren:

- 1. Doppelklicken Sie auf das Symbol "Arbeitsplatz" auf der Desktop-Anzeige.
- 2. Doppelklicken Sie auf das CD-ROMLaufwerkssymbol, und richten Sie sich nach den Anweisungen auf dem Bildschirm.

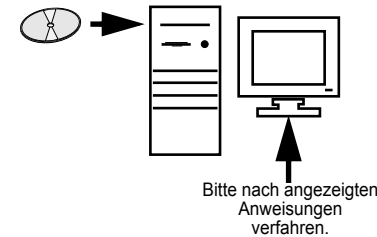

Die Batterielebensdauer beträgt in der Regel 3-5 Jahre (je nach Anzahl der Entladezyklen und der Betriebstemperatur). Eine Ersatzbatterie kann von Schneider Electric telefonisch bestellt werden oder online auf der APC by Schneider Electric Webseite (http://www.apc.com, gültige Kreditkarte erforderlich).

Bitte bestellen Sie die Batterieeinheit **RBC2 (Back-UPS 350/500) oder RBC17 (Back-UPS 650)**.

# **Bestellen einer Ersatzbatterie**

## **Anschluss**

# **1 Aufstellen / Einschalten**

#### **2 Anschluss der mit Strom zu 3 versorgenden Geräte an die Back-UPS.**

- Diese USV ist ausschließlich zur Verwendung in Innenräumen vorgesehen.
- Diese USV darf beim Betrieb nicht direkter Sonneneinstrahlung oder übermäßiger Staub- bzw. Feuchtigkeitsbelastung ausgesetzt sein und darf nicht mit Flüssigkeiten in Kontakt kommen.
- Überzeugen Sie sich davon, dass die Lüftungsschlitze der USV nicht blockiert sind. Lassen Sie genügend
- Platz für eine ordnungsgemäße Belüftung. Die Batterielebensdauer beträgt in drei bis fünf Jahren. Ausere Einflusse konnen Auswirkungen auf die Batterielebensdauer haben. Durch hohe Umgebungstemperaturen, zu schlechte Netzversorgung oder haufige Entladungen von kurzer Dauer verkurzt
- sich die Batterielebensdauer. Schließen Sie das USV-Netzkabel direkt an eine Netzsteckdose an. Verwenden Sie keinen
- Überspannungsschutz und keine Verlängerungskabel. Schließen Sie die Back-UPS an einer Steckdose an; siehe Abbildung.

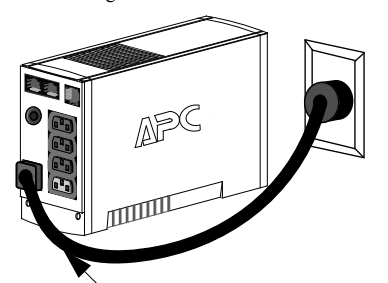

### **5 Schließen Sie ggf. das USB-Kabel an, -Ausgang an. Back-UPS ein und installieren Sie die Software** (optional)

**Netzkabel vom Computer.**

Sie den Batteriefachdeckel nach oben, und nehmen Sie ihn von der Back-UPS ab.

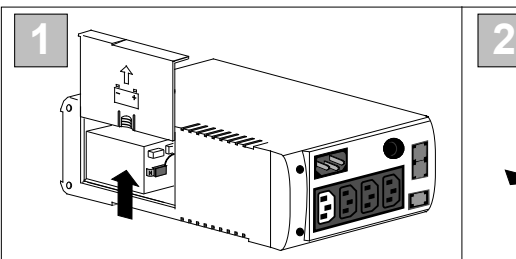

Legen Sie die Back-UPS auf ihre

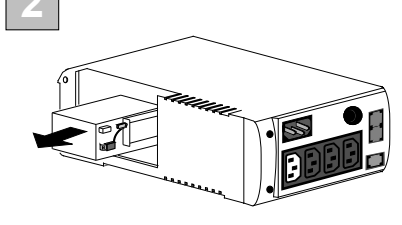

Sie die Batterie heraus, so das

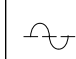

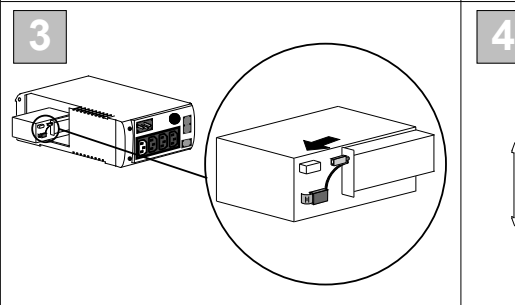

Richten Sie den Batteriefachdeckel auf die Rillen in der Back-UPS aus. Schieben Sie den Deckel nach unten, und lassen Sie ihn einrasten.

Klemmen und Kabel frei liegen. Nehmen Sie die Kabelanschlüsse von den Batterieklemmen ab.

Schieben Sie die neue Batterie in das Batteriefach. Schließen Sie die Kabel wie folgt an:

Schwarzes Kabel an Negativ (-) Anschluss Rotes Kabel an der Plus-Klemme (+).

**Schließen Sie die Telefonleitung**

Die Telefonanschluss-Ausgänge schützen Geräte mit Telefonanschluss (Rechner, Modem, Telefaxgerät, Telefon) vor Spannungsspitzen, wie sie bei Gewittern auftreten können. Die Telefonanschluss-Ausgänge eignen sich für Anschlüsse, die den Normen HPNA und DSL entsprechen, sowie für alle Modem-Datenübertragungsgeschwindigkeiten. Bitte

entsprechend der Abbildung anschließen.

Anschlussdose

Modem/Telefon/Fax

An der Rückseite der Back-UPS befinden sich folgende Komponenten:

**Drei batteriegespeiste Anschlusssteckdosen ("Battery Back Up Outlets").** Über diese Steckdosen werden die angeschlossenen Geräte im Bedarfsfall mit Notstrom versorgt und vor Spannungsspitzen geschützt; die Anschlüsse sind funkentstört. Bei Stromausfall wird diesen Steckdosen automatisch Batteriestrom zugeführt. Wenn die Back-UPS abgeschaltet ist, liegt an diesen Steckdosen keinerlei Spannung an (weder Netznoch Batteriespannung). An diesen Steckdosen können ein Rechner, ein Monitor, externe Disketten- oder CDROM-Laufwerke o.ä. angeschlossen werden.

**Zusatzsteckdose nur mit Überspannungsschutz** ("Surge Only Outlet"). Diese Steckdose steht immer unter Spannung, wenn die Back-UPS am Stromnetz angeschlossen ist, unabhängig davon, ob die Back-UPS ein- oder ausgeschaltet ist. Sie wird bei einem Stromausfall nicht mit Batteriestrom gespeist. Hier können ein Drucker, Faxgerät (oder) Scanner o.ä. Geräte angeschlossen werden.

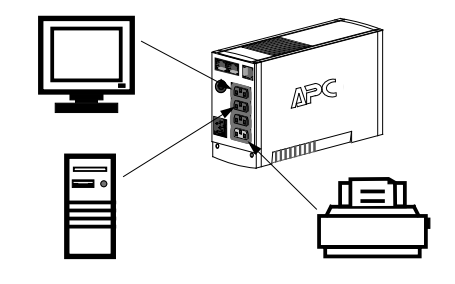

**Überprüfen Sie den Verpackungsinhalt bei Erhalt. Sollten Sie Schäden feststellen, benachrichtigen Sie Ihren Spediteur und Händler.**

#### **Vor dem Installieren der USV folgende Hinweise lesen.**

- Diese USV ist ausschließlich zur Verwendung in Innenräumen vorgesehen. • Schließen Sie das USV-Netzkabel direkt an eine Netzsteckdose an. Verwenden Sie keinen Überspannungsschutz und keine Verlängerungskabel.
- Falls nicht verifiziert werden kann, dass die Anlage geerdet ist, trennen Sie die Anlage von der Netzsteckdose, bevor Sie weitere Geräte installieren oder anschließen. Schließen Sie das Netzkabel wieder an, nachdem alle Verbindungen hergestellt wurden.
- Die Reparatur und der Austausch von Batterien sollte nur vom Schneider Electric IT- (SEIT) Kundendienst durchgeführt werden.
- Beim Auswechseln des Akkus muss die USV abgeschaltet und der Netzstecker vom Gerät abgezogen sein. • Batterien niemals verbrennen. Die Batterien könnten explodieren. • Batterien niemals öffnen oder zerstören. Das in ihnen enthaltene Elektrolyt ist giftig und schädlich für Haut
- und Augen.
- Legen Sie zur Vermeidung von Verletzungen durch Stromschläge Armbanduhren, Ringe und anderen
- Schmuck vor dem Auswechseln des Akkus ab. Verwenden Sie Werkzeuge mit isolierten Griffen. Tauschen Sie Batterien mit derselben Anzahl und demselben Batterietyp aus, die original im Gerät installiert waren.

# **Sicherheitsanweisungen und allgemeine Informationen**

**DE 990-9237A 10/2014**

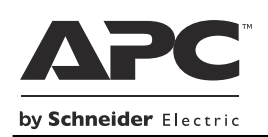

# **Back-UPS™ 350/500/650 Bedienungsanleitung CS**

# **Statusanzeigen und Alarmsignale Austausch der internen Batterie**

**an den Überspannungsschutz**

#### **Die Back-UPS liefert bei Stromausfall keinen Strom an Rechner/Monitor/externes Laufwerk**

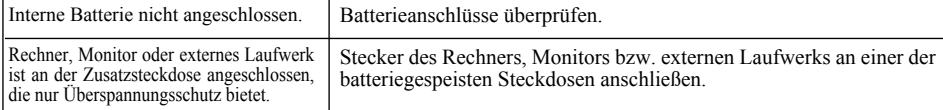

#### **Die Back-UPS gibt Batteriestrom ab, obwohl normale Netzspannung anliegt**

#### **Die Back-UPS liefert nicht für die erwartete Zeit Notstrom**

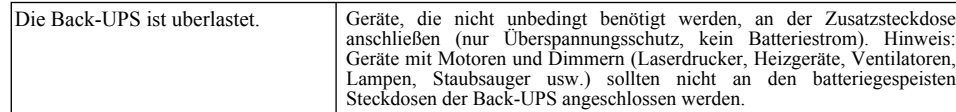

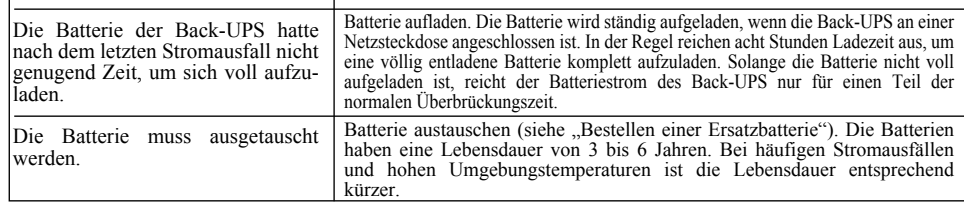

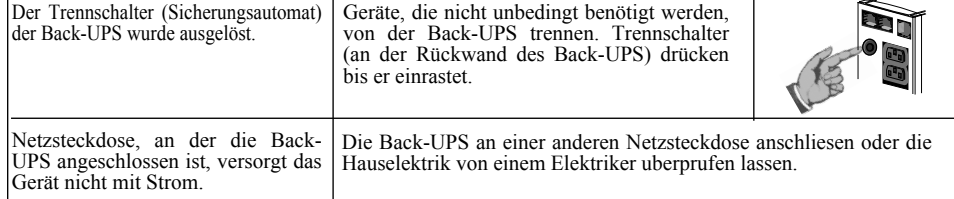

#### **Die rote Warnlampe leuchtet**

- Lesen Sie im Abschnitt "Beheben von Störungen" nach, ob sich das Problem eventuell auf einfache Weise beseitigen lässt.
- 2. Prüfen Sie, ob der Trennschalter ausgelöst wurde. Ist dies der Fall, drücken Sie den Knopf bitte wieder ein, und prüfen Sie dann nach, ob das Problem weiterhin besteht.
- 3. Ist das Problem noch nicht behoben, suchen Sie bitte die APC Website (www.apc.com) auf, oder rufen Sie den Kundendienst an.
	- Notieren Sie vorher bitte die Modell- und die Seriennummer des Gerätes sowie das Kaufdatum. Seien Sie bitte darauf vorbereitet, das Problem unter telefonischer Anleitung eines Kundendiensttechnikers direkt zu beheben. Sollte dies nicht gelingen, wird der Techniker Ihnen
	- eine Rücksendenummer und eine Einsendeadresse geben. • Während der Garantiezeit sind Reparaturen von Mängeln, die unter die Garantie fallen,
- kostenlos. Nach Ablauf der Garantiezeit wird Ihnen die Reparatur in Rechnung gestellt.
- 4. Bitte packen Sie die Back-UPS in die Originalverpackung ein. Ist dies nicht möglich, bitten Sie den Kundendienst darum, Ihnen eine Verpackung zuzuschicken. Die Back-UPS muss unbedingt ordnungsgemäß verpackt werden, um Transportschäden zu vermeiden.

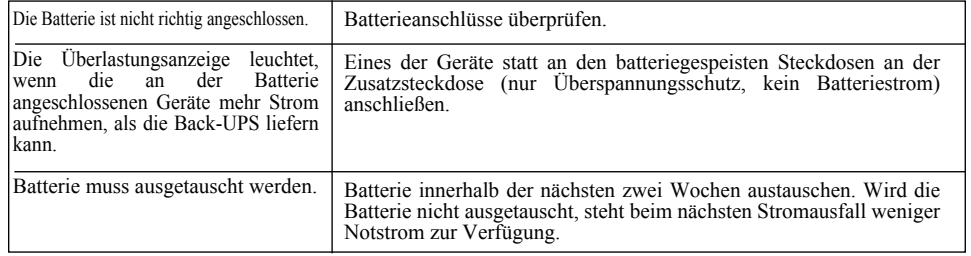

#### **Rote Anzeigelampen blinken**

Betriebsstörung der Back-UPS. | APC-Kundendienst anrufen.

#### **Instandsetzung**

- 5. Schreiben Sie die Einsendenummer auf die Außenseite der Verpackung.
- 6. Schicken Sie die USV franko und versichert **an die Adresse, die Sie vom Kundendienst erhalten**

**haben**.

*Hinweis*: Sollte das USV reparaturbedürftig sein, bringen Sie sie bitte nicht zum Händler zurück. Verfahren Sie stattdessen bitte folgendermaßen:

*Hinweis***:** Verpacken Sie die Back-UPS unter keinen Umständen in Styroporkügelchen! Schäden, die das Gerät während des Transports erleidet, fallen nicht unter die Garantie (wir empfehlen daher eine Transportversicherung im vollen Wert).

#### **Garantie**

Die Garantiezeit beträgt zwei Jahre ab Kaufdatum. Im Normalfall wird das eingesendete Mängelgerät gegen ein im Werk generalüberholtes Gerät ausgetauscht. Kunden, die unbedingt das Originalgerät zurückerhalten müssen, weil es mit einem Sachnummernschild versehen ist und einem Abschreibungsplan unterliegt, müssen dies bereits bei der Kontaktaufnahme mit dem Kundendienst angeben. APC sendet das Ersatzgerät nach Eingang des reklamierten Gerätes bei der zuständigen Reparaturwerkstätte ab. Im Bedarfsfall kann – nach Vorlage einer gültigen Kreditkartennummer – auch ein gleichzeitiger Versand erfolgen. Die Kosten des Versandes vom Kunden zu APC trägt der Kunde. APC übernimmt die Frachtkosten für die Rücksendung des Ersatzgerätes an den Kunden.

#### **Beim Einschalten der Back-UPS leuchtet die Batterieaustauschanzeige und ein Alarmsignal**

Interne Batterie nicht angeschlossen. | Batterieanschlüsse überprüfen.

#### **Nachjustieren von Umschaltgrenzspannung und Überspannungsempfindlichkeit**

Verwenden Sie die folgenden Tabellen, um kleinere Back-UPS Installations- und Betriebsprobleme selbst zu lösen. Wenden Sie sich an den technischen Online-Support von Schneider Electric IT (SEIT) oder rufen Sie beim technischen Support von SEIT an, wenn Probleme nicht mit Hilfe dieses Dokumentes gelöst werden können:

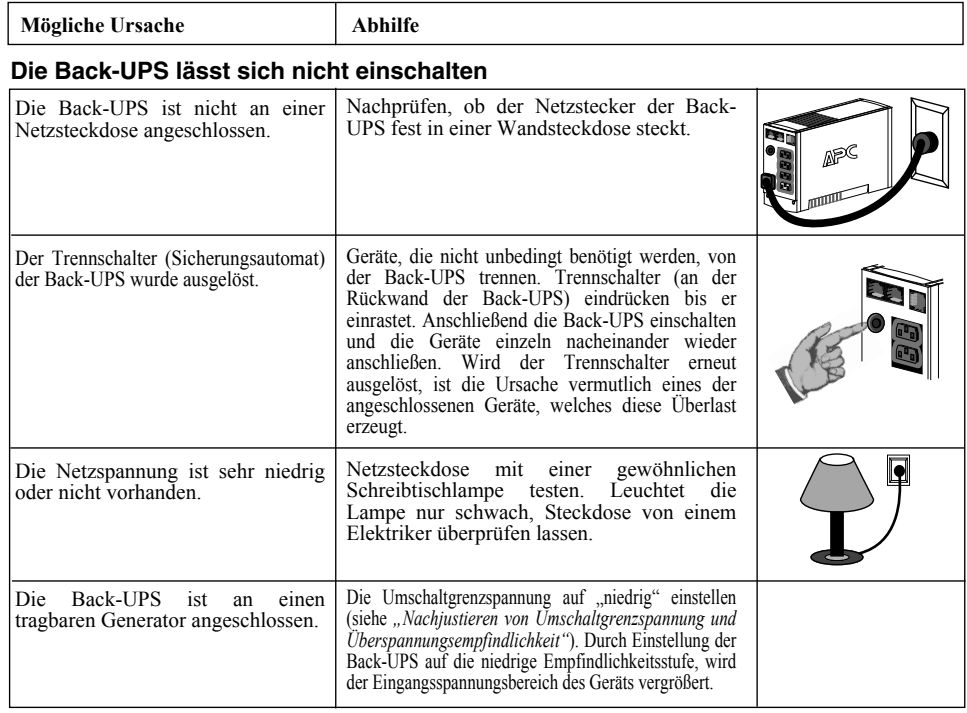

#### **Technische Daten**

#### **Aufbewahrung der Back-UPS**

Laden Sie die Back-UPS mindestens 8 Stunden lang auf, bevor Sie sie einlagern. Bewahren Sie die Back-UPS in aufrechter Stellung an einem kühlen, trockenen Ort auf, und decken Sie sie ab. Laden Sie die Batterie während der Lagerzeit der nachstehenden Tabelle entsprechend regelmäßig auf:

Bevor Sie die Back-UPS zur Reparatur an APC einschicken, rufen Sie bitten den APC-Kundendienst an, damit zunächst versucht werden kann, das Problem per Telefon zu beheben.

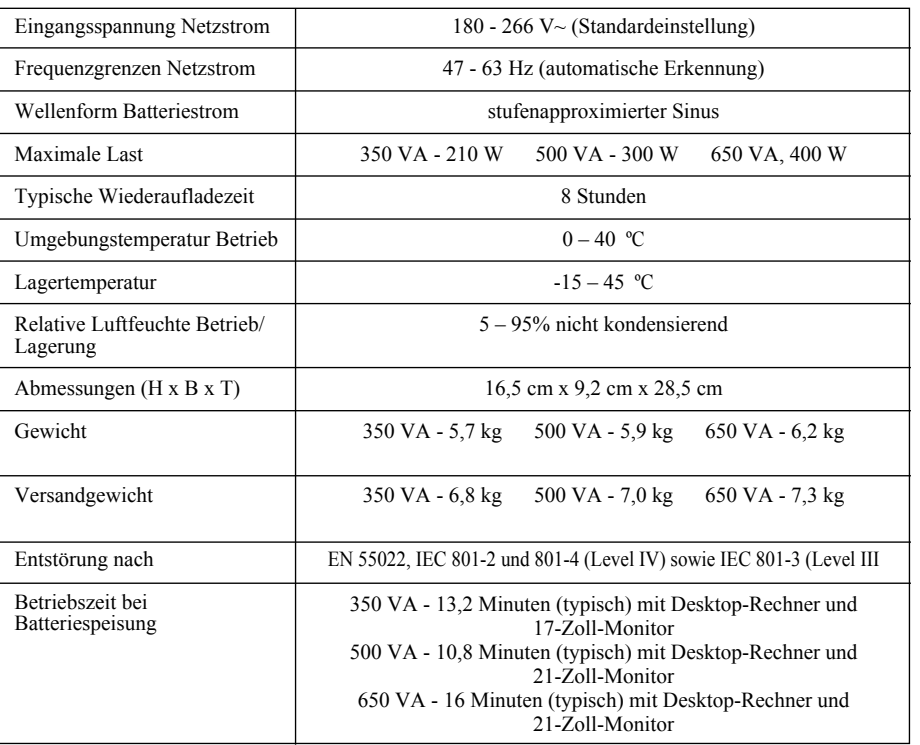

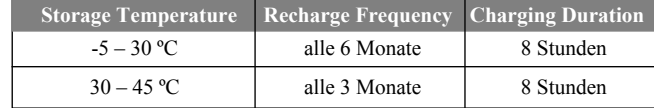

# **APC by Schneider Electric IT – Kundendienst**

Länderspezifischen Kundendienst finden Sie auf den APC by Schneider Electric-Internetseiten unter www.apc.com.

Dieses Gerat erfullt eingehenden Tests zufolge die Grenzwerte fur digitale Gerate der Klasse B gemas FCC-Richtlinien, Abschnitt 15. Diese Grenzwerte dienen dem angemessenen Schutz vor schadlichen Strahlungen bei Installationen in Wohnbereichen. Das Gerat erzeugt bzw. verwendet Funkwellen und strahlt diese zeitweilig aus. Bei unsachgemaser Installation und Anwendung entgegen den Anweisungen kann es sich auf Funkverbindungen storend auswirken. Es kann jedoch nicht ausgeschlossen werden, dass es bei bestimmen Einrichtungen zu Storungen kommt. Sollte sich dieses Gerat storend auf den Radio- oder Fernsehempfang auswirken (zur Kontrolle Gerat aus- und einschalten), versuchen Sie die Storung wie folgt zu beheben:

- Richten Sie die Empfangsantenne neu aus, oder platzieren Sie dieselbe woanders.

- Stellen Sie dieses Gerat weiter weg vom Empfangsgerat.
- Schliesen Sie dieses Gerat an eine Steckdose an, die uber einen anderen Stromkreis abgesichert ist als das Empfangsgerat.
- -Wenn Sie weitere Hilfe benotigen, wenden Sie sich an den Handler oder an einen Radio-/ Fernsehfachmann.

Suchen Sie nach dem Typenschild an der Unterseite dieses Gerates, auf dem u.a. die FCC Registrierungsnummer [US: 1XH-USA-25572-XP-N]] und Anschlusswert (Ringer Equivalence Number; REN) fur dieses Gerat steht. Dieses Informationen mussen der Telefongesellschaft auf Anfrage mitgeteilt werden.

Wenn Sie Probleme mit diesem Gerat haben, trennen Sie es vom Netzwerk, bis das Problem behoben wurde oder bis Sie sicher sind, dass dieses Gerat nicht defekt ist. Der Anschlusswert (REN) wird dazu verwendet, um zu bestimmen, wie viele Gerate an Ihre Telefonleitung angeschlossen sein konnen. In den meisten Gebieten sollte die Summe der RENs aller Gerate an allen Leitungen funf (5.0) nicht uberschreiten. Wenn zu viele Gerate angeschlossen sind, konnten sie nicht richtig klingeln.

#### **EMI-Verträglichkeit**

#### **Beheben von Störungen**

Wenn sich herausstellt, dass die Back-UPS oder daran angeschlossene Geräte zu empfindlich auf die Eingangsspannung reagieren, sollte eventuell die Umschaltgrenzspannung anders eingestellt werden. Dies ist ein sehr einfacher Vorgang, zu dem lediglich die Taste an der Vorderseite der Back-UPS betätigt werden muss. Die Umschaltgrenzspannung wird wie folgt eingestellt:

- 1. Schließen Sie die Back-UPS am Stromnetz an. Die Back-UPS befindet sich jetzt im Standby-Betrieb (keine der Anzeigelampen leuchtet).
- 2. Drücken Sie 10 Sekunden lang auf die Taste an der Vorderseite des Gerätes. Alle Anzeigelampen der Back-UPS beginnen zu blinken und bestätigen damit, dass das Gerät in die Programmierbetriebsart übergeht. 3. Die Back-UPS zeigt daraufhin nach dem in der Tabelle wiedergegebenen Schema die zur Zeit gültige
- Überspannungsempfindlichkeit an.

- 4. Um das Gerät auf die niedrige Empfindlichkeitsstufe einzustellen, drücken Sie die Taste, bis die gelbe Lampe blinkt.
- 5. Um das Gerät auf die mittlere Empfindlichkeitsstufe einzustellen, drücken Sie die Taste, bis die gelbe und die rote Lampe (zweite und dritte Lampe von oben) blinken. 6. Um das Gerät auf hohe Empfindlichkeit einzustellen, drücken Sie die Taste, bis die gelbe und beide rote Lampen (die
- unteren drei Lampen) blinken. 7. Wenn Sie die bestehende Empfindlichkeitseinstellung unverändert beibehalten wollen, drücken Sie die Taste, bis die
- grüne Lampe blinkt.
- 8. Wird die Taste in der Programmierbetriebsart 5 Sekunden lang nicht gedrückt, verlässt die Back-UPS die Programmierbetriebsart, und alle Anzeigelampen verlöschen.

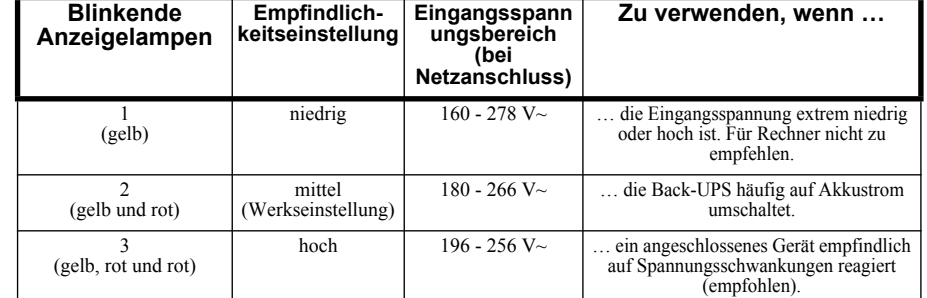

© 2014 APC by Schneider Electric. APC, das APC-Logo, Back-UPS und PowerChute sind Eigentum von Schneider Electric Industries S.A.S. oder ihren angegliederter Unternehmen. Alle anderen Marken sind Eigentum ihrer jeweiligen Inhaber.